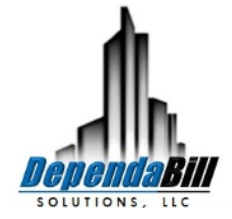

Online access: [www.dependabillsolutions.com](http://www.dependabillsolutions.com/)

Office: (404) 382-5313

Fax: (678) 807-7381

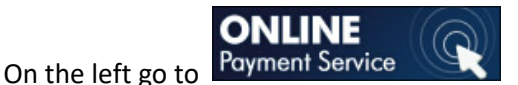

Email: info@dependabillsolutions.com

It will bring you to a Resident Login Page

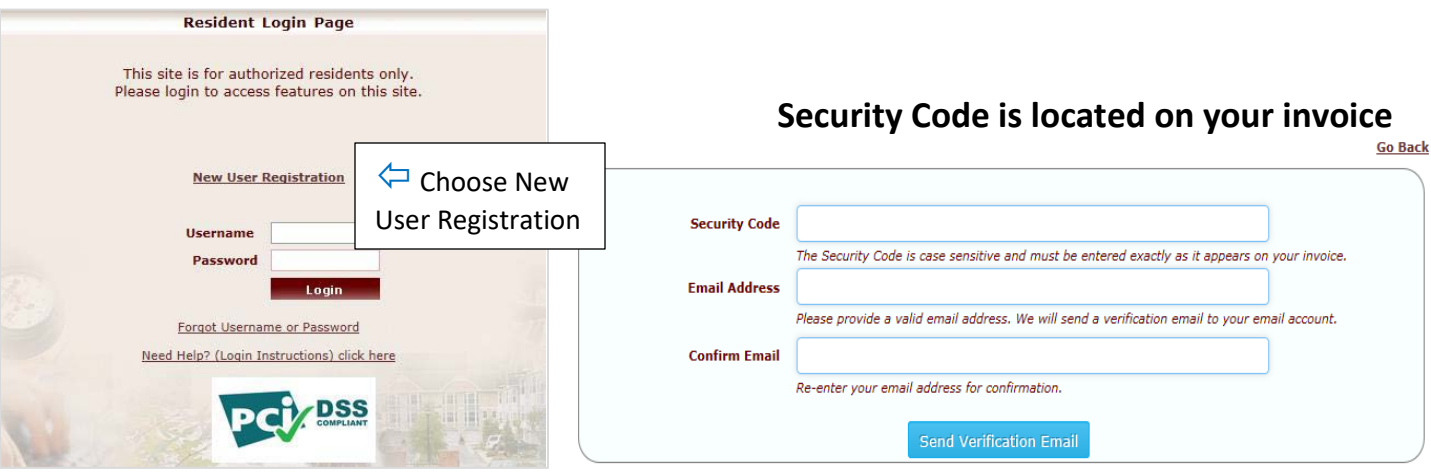

- 1. Enter your Security Code from your invoice/utility bill exactly as it appears. Once the Security Code is entered, you'll need to enter an Email Address that can be tied to your online account. This will aid you in retrieving forgotten Usernames and resetting Passwords for your account(s).
- 2. Once you have entered and confirmed your Email Address, click "Send Verification Email" to proceed to the next step.
- 3. Access your email account and click the link to verify your Email Address. Then continue setting up your account with a Username and Password.

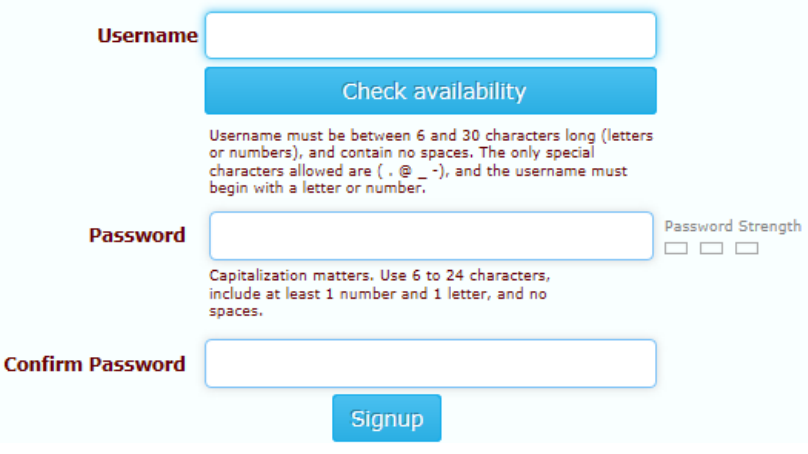

- *Username:* Choose a Username for your online account. This Username must be between 6 and 30 characters long and begin with a letter or number. Special characters allowed are  $($ .  $@$   $)$ . Spaces are not an allowed character. It is recommended that a Username is your Email Address to make it easier to remember.
- *Check Availability:* This button will check the availability of the Username entered. If the Username entered is available, you will be able to proceed with registration; however, if the Username is already in use, please choose another Username.
- *Password Strength:* This object will display the strength of your Password. It is for your benefit that this Password strength reaches: Strong Password.
- *Password:* Choose a Password to be associated with your account. Capitalization does matter! This Password must be between 6 and 24 characters long and must include at least one letter and one number. Spaces are not accepted.
- *Confirm Password:* Please re-type your Password. This will confirm that there were no typos while entering the original Password.

## **Once you have filled in all of the fields, click Submit. You should receive this message:**

Congratulations! You have registered successfully.

**Click Here to Login.**